# ПОСТРОЕНИЕ ГЕНПЛАНА<br>В 2D МОДУЛЕ AUTOCAD

•1. УСТАНОВИТЬ НЕОБХОДИМЫЕ *ЛИМИТЫ* **ЧЕРТЕЖА:** *СТРОКА ПАДАЮЩЕГО МЕНЮ > ФОРМАТ > ОГРАНИЧЕНИЯ ЧЕРТЕЖА > В* **КОМАНДНОЙ СТРОКЕ УКАЗЫВАЮТСЯ КООРДИНАТЫ НИЖНЕЙ ЛЕВОЙ ТОЧКИ-0,0** *> ENTER >*  **УКАЗЫВАЮТСЯ КООРДИНАТЫ ВЕРХНЕЙ ПРАВОЙ ТОЧКИ – 429,97 >** *ENTER*

*•2.* ДЛЯ ПОСТРОЕНИЯ ГЕНПЛАНА ПРОМЫШЛЕННОЙ ЗОНЫ СОЗДАДИМ НЕОБХОДИМЫЕ *СЛОИ* ЧЕРТЕЖА.

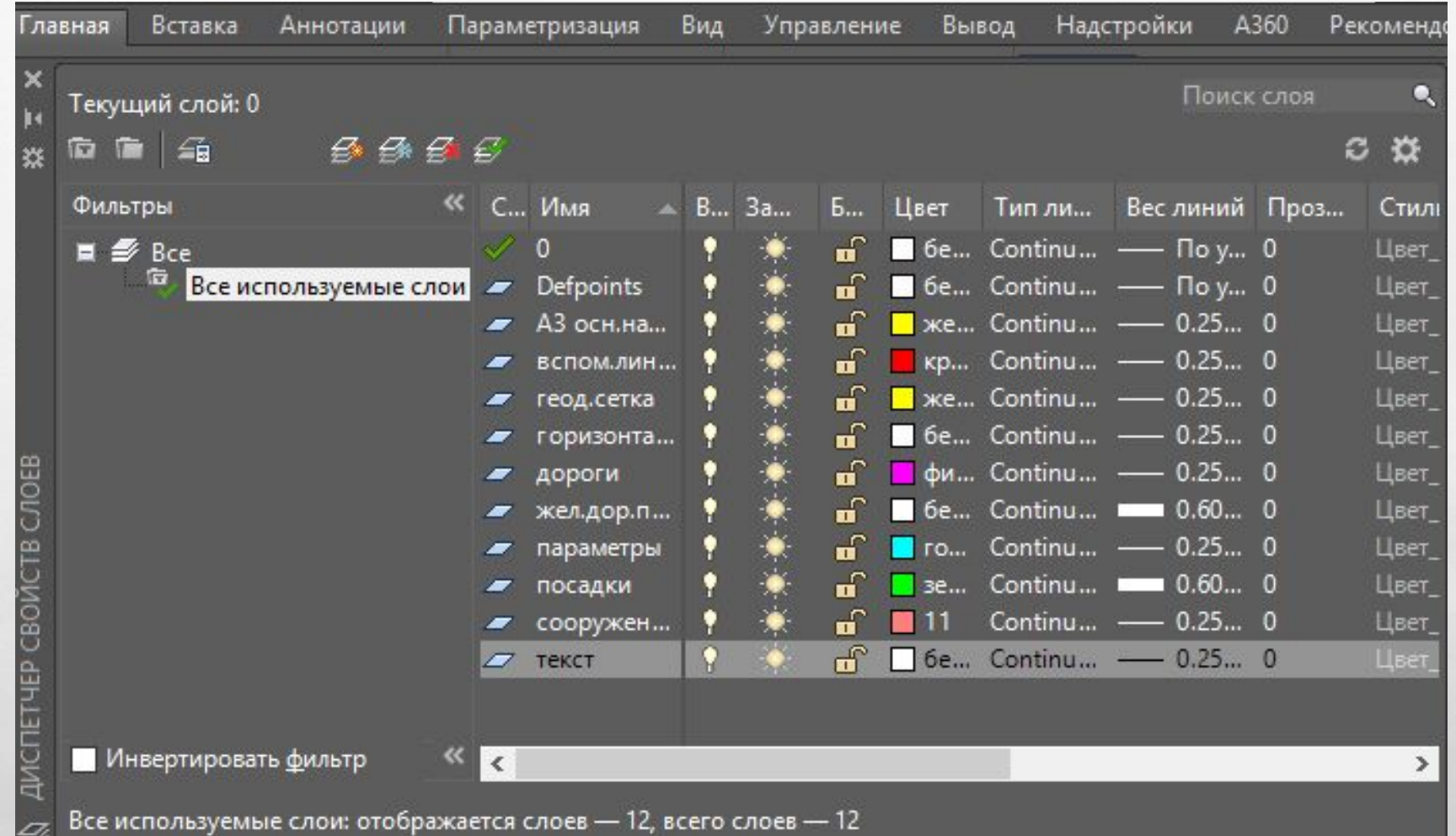

**But** 

**WEBSTER AND ARTS** 

 $\mathbf{L}$ 

 $L_{\rm{10}}$ 

 $\mathcal{L}$ 

**Ref** 

•3. ВЫЧЕРТИМ ФОРМАТ А3, РАМКУ РАБОЧЕГО ПОЛЯ, ОСНОВНУЮ НАДПИСЬ ЧЕРТЕЖА >> *СДЕЛАТЬ ТЕКУЩИМ* СЛОЙ А3, *ОСНОВНАЯ НАДПИСЬ>> ОЧЕРТИТЬ ФОРМАТ А3 ( КОМАНДА "ОТРЕЗОК")>>* ИСПОЛЬЗУЯ КОМАНДЫ "СМЕСТИТЬ";" ОБРЕЗАТЬ", СОЗДАТЬ РАМКУ РАБОЧЕГО ПРОСТРАНСТВА ПОЛЯ ЧЕРТЕЖЕ И УБРАТЬ ЛИШНИЕ ЧАСТИ ЛИНИЙ РАМКИ.

•ИЗОБРАЗИТЬ ОСНОВНУЮ НАДПИСЬ ЧЕРТЕЖА>>*СДЕЛАТЬ ТЕКУЩИМ* СЛОЙ *ВСПОМОГАТЕЛЬНЫЕ ЛИНИИ>>* НАНЕСТИ ГАБАРИТЫ ОСНОВНОЙ НАДПИСИ ЧЕРТЕЖА(55\*185)

*•ПОГАСИТЬ* СЛОЙ *ВСПОМОГАТЕЛЬНЫЕ ЛИНИИ>> СДЕЛАТЬ ТЕКУЩИМ* СЛОЙ *А3, ОСНОВНАЯ НАДПИСЬ>>* ПОСТРОИТЬ ГОРИЗОНТАЛЬНЫЕ И ВЕРТИКАЛЬНЫЕ ЛИНИИ, ПРИ ПОМОЩИ КОМАНДЫ *СМЕЩЕНИЕ* УСЕЧЬ ЛИНИИ ПО РАЗМЕРАМ.

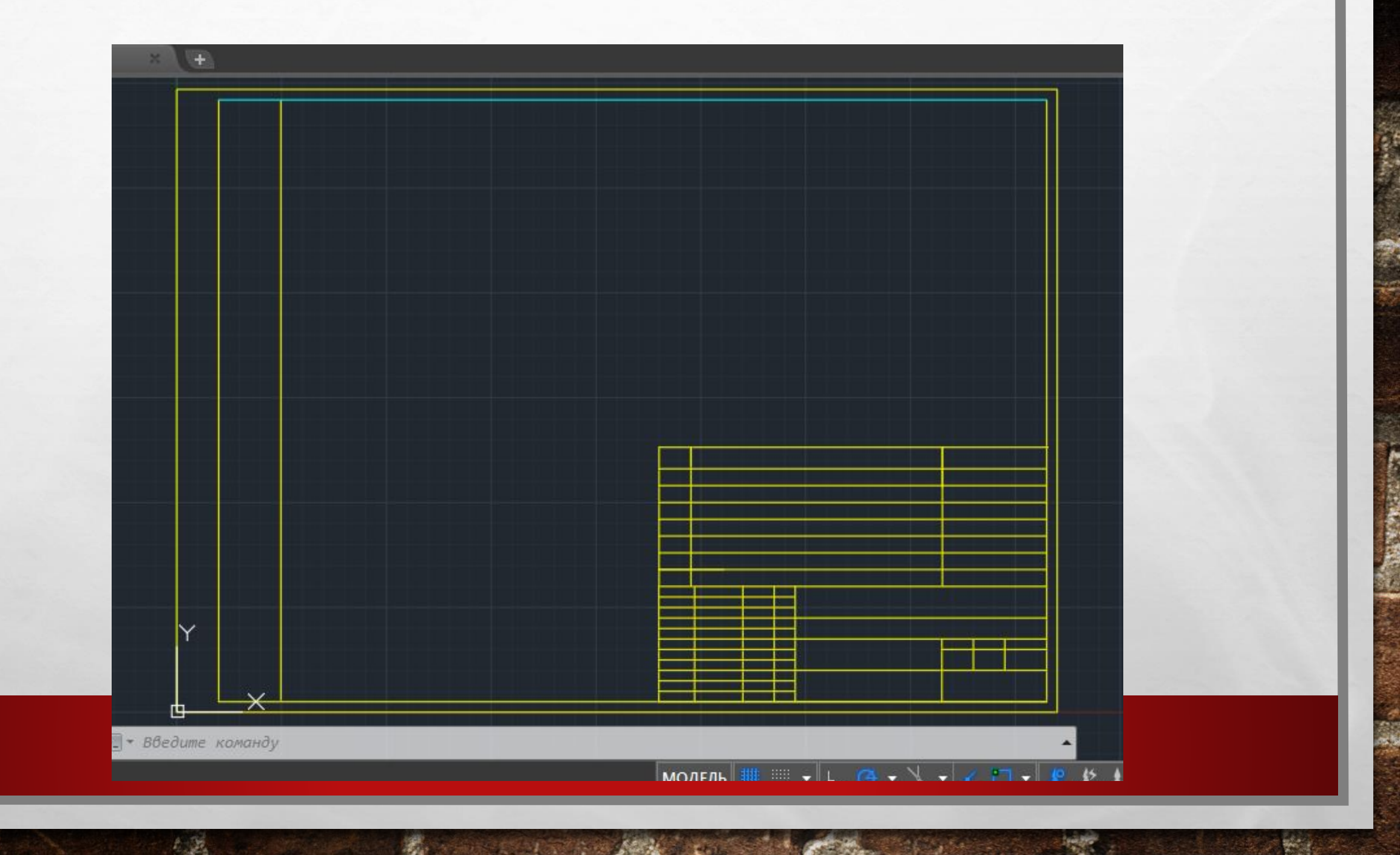

安全

•4. ПОСТРОИМ ГОРИЗОНТАЛИ. *СДЕЛАТЬ ТЕКУЩИМ* СЛОЙ *ГОРИЗОНТАЛИ >>*ПРИ ПОМОЩИ КОМАНДЫ *СПЛАЙН* ПОСТРОИТЬ МЕСТНОСТИ.

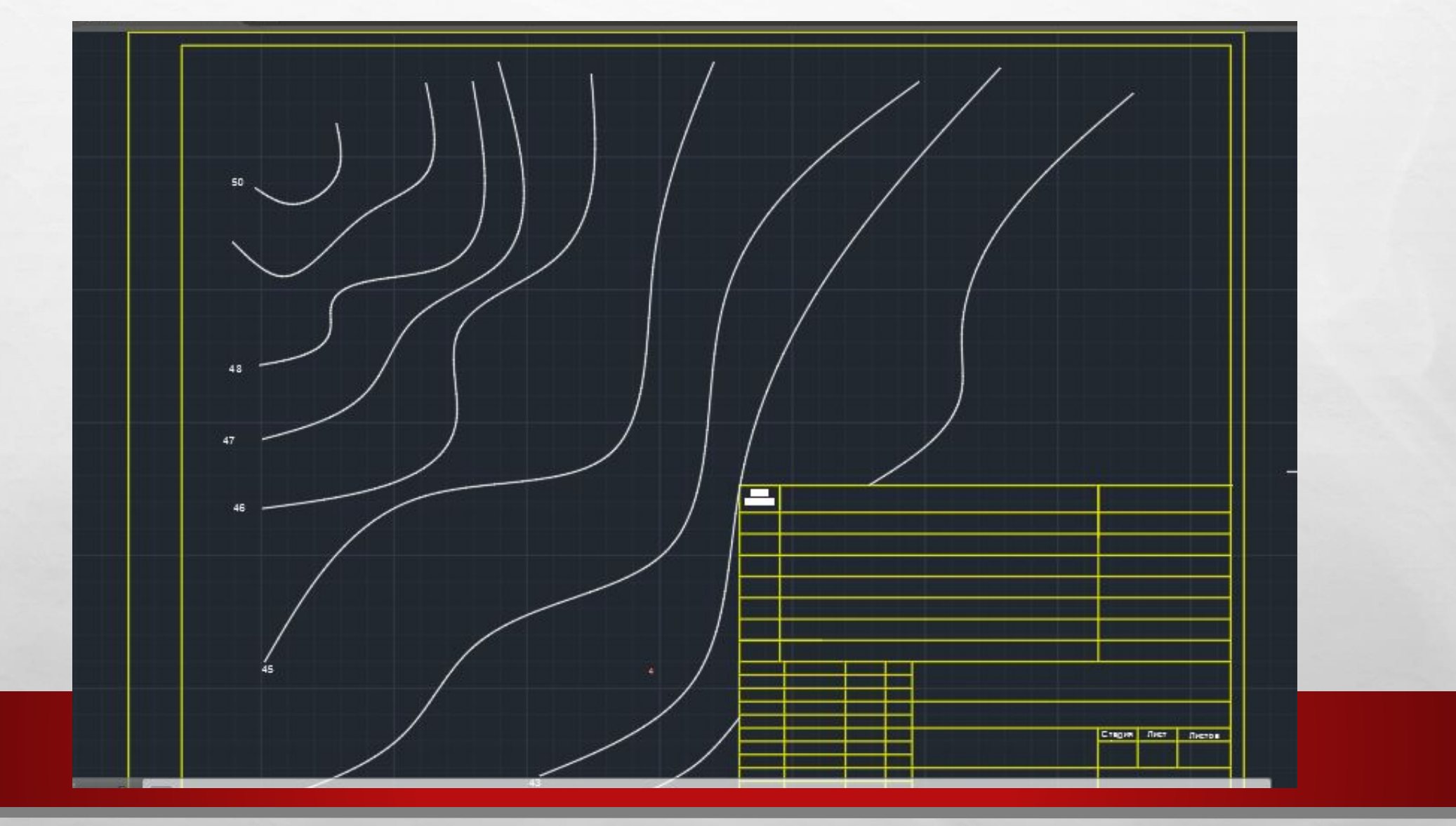

**MARKET AND ARRIVES** 

张山

**Property** 

 $\label{eq:2} \mathcal{L}_{\alpha}(\mathcal{L})$ 

彩

 $\mathcal{L}_{\mathcal{L}}$ 

•5. ИЗОБРАЗИМ ГРУППОВЫЕ ПОСАДКИ. *СДЕЛАТЬ ТЕКУЩИМ* СЛОЙ *ПОСАДКИ*>> ИЗОБРАЗИМ ЗЕЛЕНЫЕ НАСАЖДЕНИЯ. У КАЖДОЙ ГОРИЗОНТАЛИ, КРАТНОЙ ПЯТИ, ИЗМЕНИТЬ *ВЕС* ЛИНИИ НА 0,6 ( ПРИ ПОМОЩИ КОМАНДЫ *СВОЙСТВА)*

 $L_{\rm{max}}$ 

 $\frac{1}{2}$ 

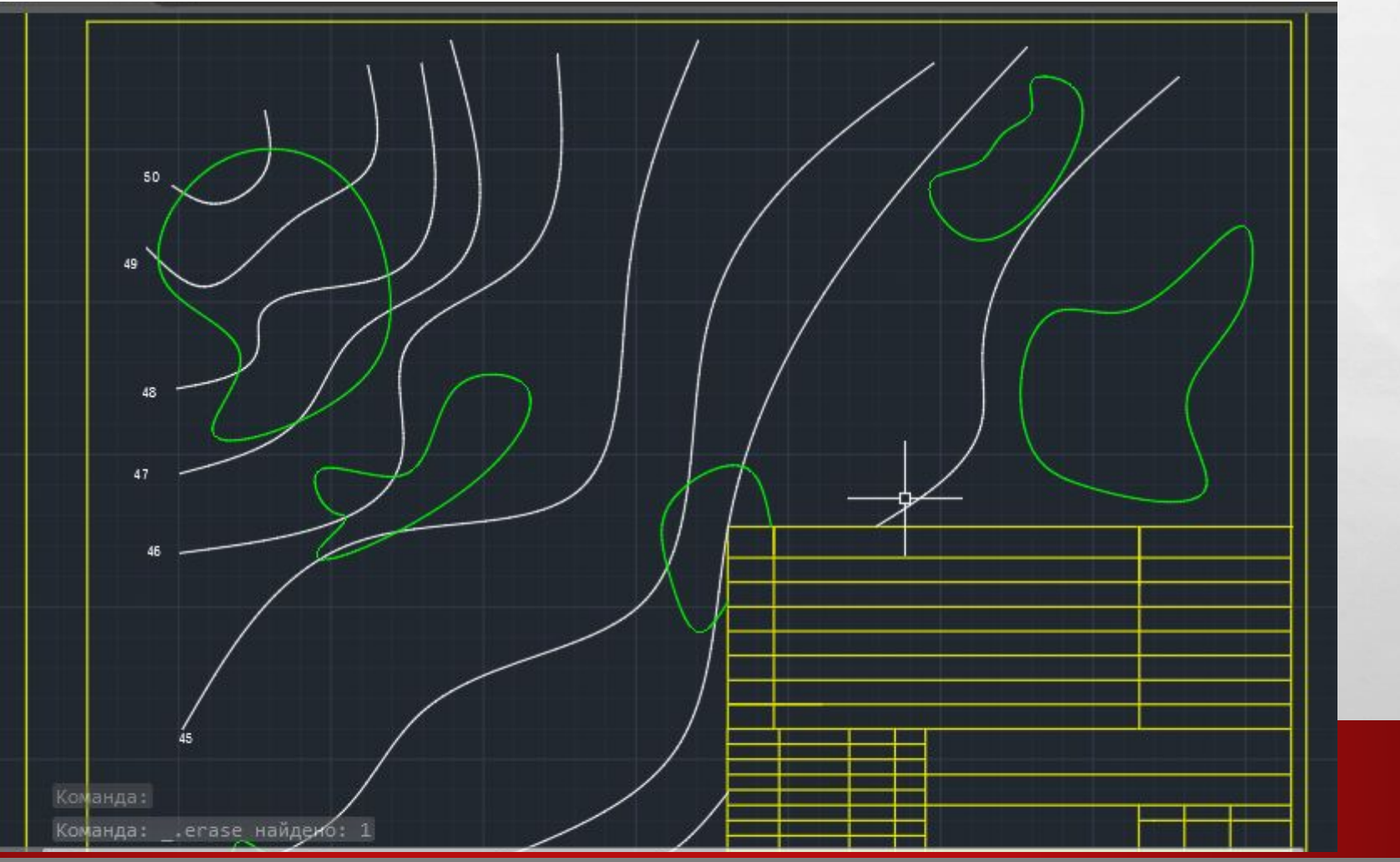

# •6. ИЗОБРАЗИМ ИМЕЮЩИЕСЯ ПУТИ СООБЩЕНИЯ. *СДЕЛАТЬ ТЕКУЩИМ* СЛОЙ *ЖЕЛЕЗНОДОРОЖНЫЕ ПУТИ >>* НАЧЕРТИТ ЖЕЛЕЗНОДОРОЖНЫЕ ПУТИ НА МЕСТНОСТИ.

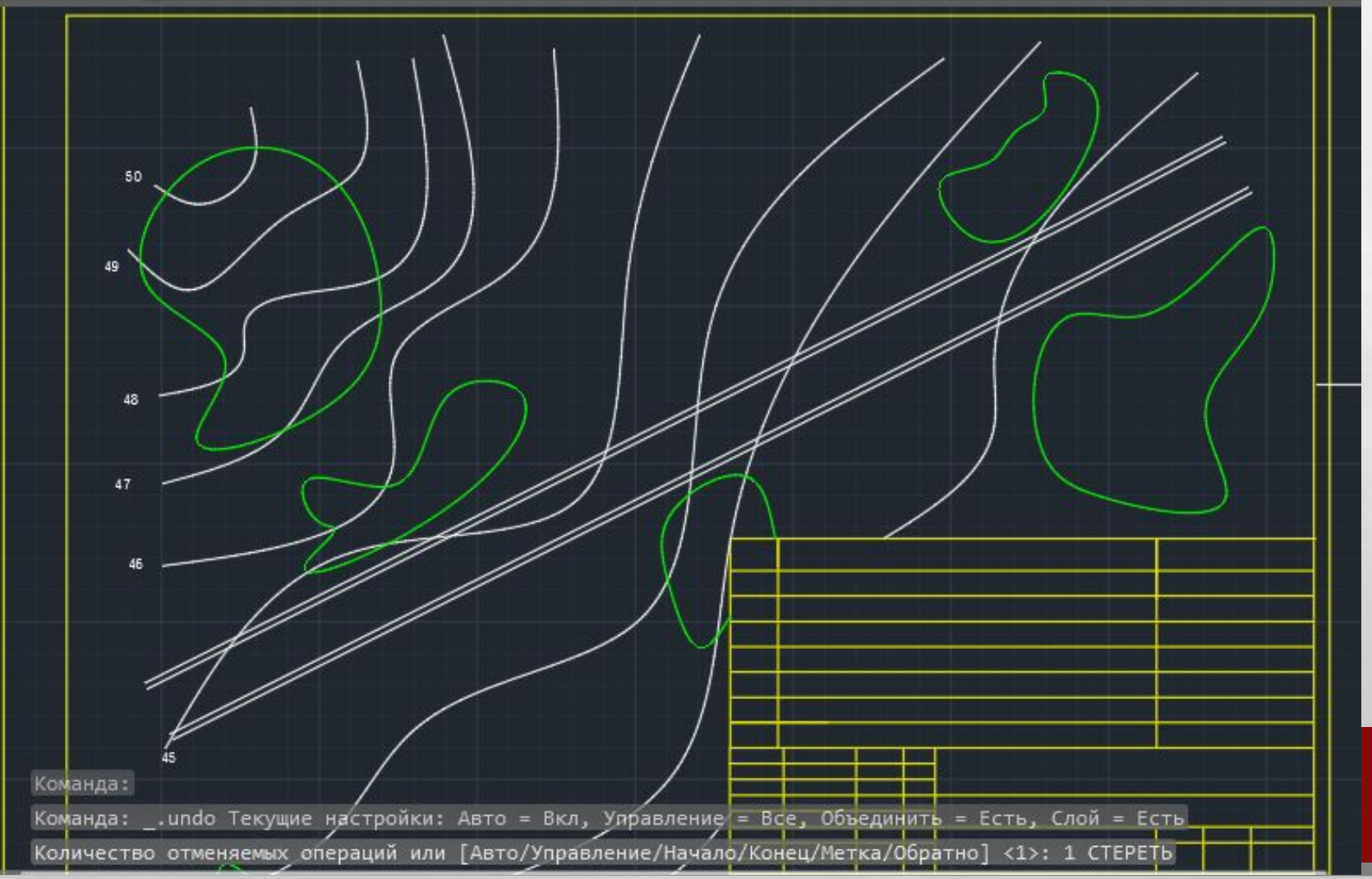

 $\frac{1}{2}$ 

P. St.

- •7. ПОСТРОИМ ИМЕЮЩИЕСЯ В ПРОМЫШЛЕННОЙ ЗОНЕ ЗДАНИЯ И СООРУЖЕНИЯ. *СДЕЛАТЬ ТЕКУЩИМ* СЛОЙ *СООРУЖЕНИЯ>>* ПРИ ПОМОЩИ КОМАНД **ОТРЕЗОК, КРУГ, ПРЯМОУГОЛЬНАЯ, СМЕСТИТЬ** ПОСТРОИТЬ ЗДАНИЯ И СООРУЖЕНИЯ И УКАЗАТЬ ЭТАЖНОСТЬ, КООРДИНАТНЫЕ ОСИ.
- 8. ИЗОБРАЗИМ ДОРОГИ. *СДЕЛАТЬ ТЕКУЩИМ* СЛОЙ *ДОРОГИ>>* НАЧЕРТИТ ДОРОГИ НА МЕСТНОСТИ.
- 9. ИЗОБРАЗИМ ГЕОДЕЗИЧЕСКУЮ СЕТКУ. *СДЕЛАТЬ ТЕКУЩИМ.* СЛОЙ *ГЕОДЕЗИЧЕСКАЯ СЕТКА>>* НАЧЕРТИТЬ ГЕОДЕЗИЧЕСКУЮ СЕТКУ МАСШТАБ1:500- ГАБАРИТЫ ЯЧЕЙКИ СЕТКИ 100\*100 ММ.
- •10. НАНЕСЁМ НЕОБХОДИМЫЕ ПАРАМЕТРЫ. *СДЕЛАТЬ ТЕКУЩИМ* СЛОЙ *ПАРАМЕТРЫ*>> ПРИ ПОМОЩИ КОМАНД **ОТРЕЗОК, МНОГОСТРОЧНЫЙ ТЕКСТ** НАНЕСТИ ОСИ СИММЕТРИИ, ЧИСЛОВЫЕ ОТМЕТКИ И ОСУЩЕСТВИТЬ КООРДИНАТНУЮ ПРИВЯЗКУ ЗДАНИЙ И СООРУЖЕНИЙ К ГЕОДЕЗИЧЕСКОЙ СЕТКЕ.

### •11. НАНЕСТИ НА ГЕНПЛАНЕ ПОЗИЦИИ.

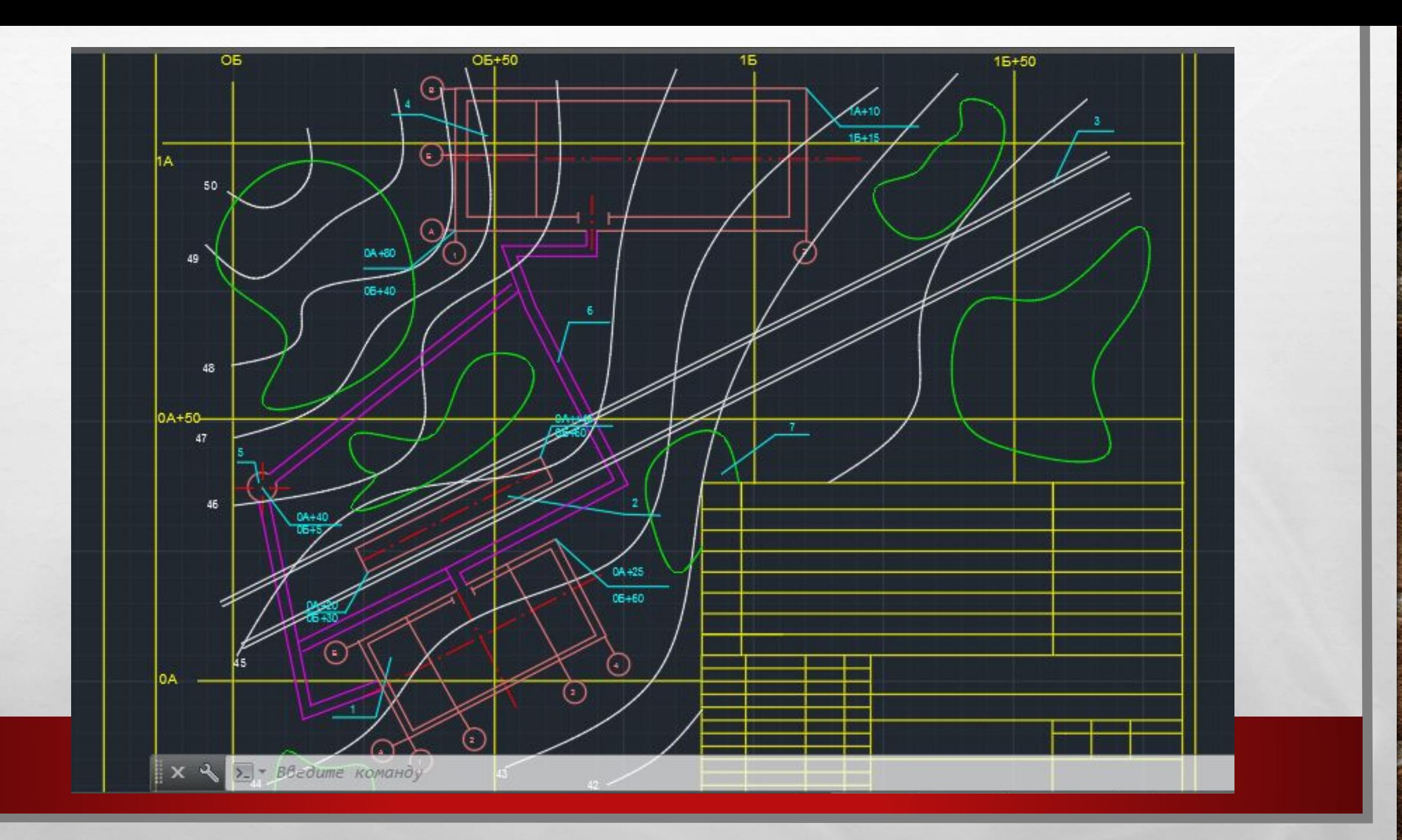

 $\mathcal{L}_\text{a}(\mathcal{E}_\text{a})$ 

58 

**By the common common common** 

# • 12. ЗАПОЛНИМ СПЕЦИФИКАЦИЮ И ОСНОВНУЮ НАДПИСЬ

湯

**START CONTROLLED AND ARTICLE** 

 $\mathbb{R}$  . The  $\mathbb{R}$ 

 $\mathcal{L}_{\mathcal{L}}$ 

 $\mathcal{L}_\text{a}$ 

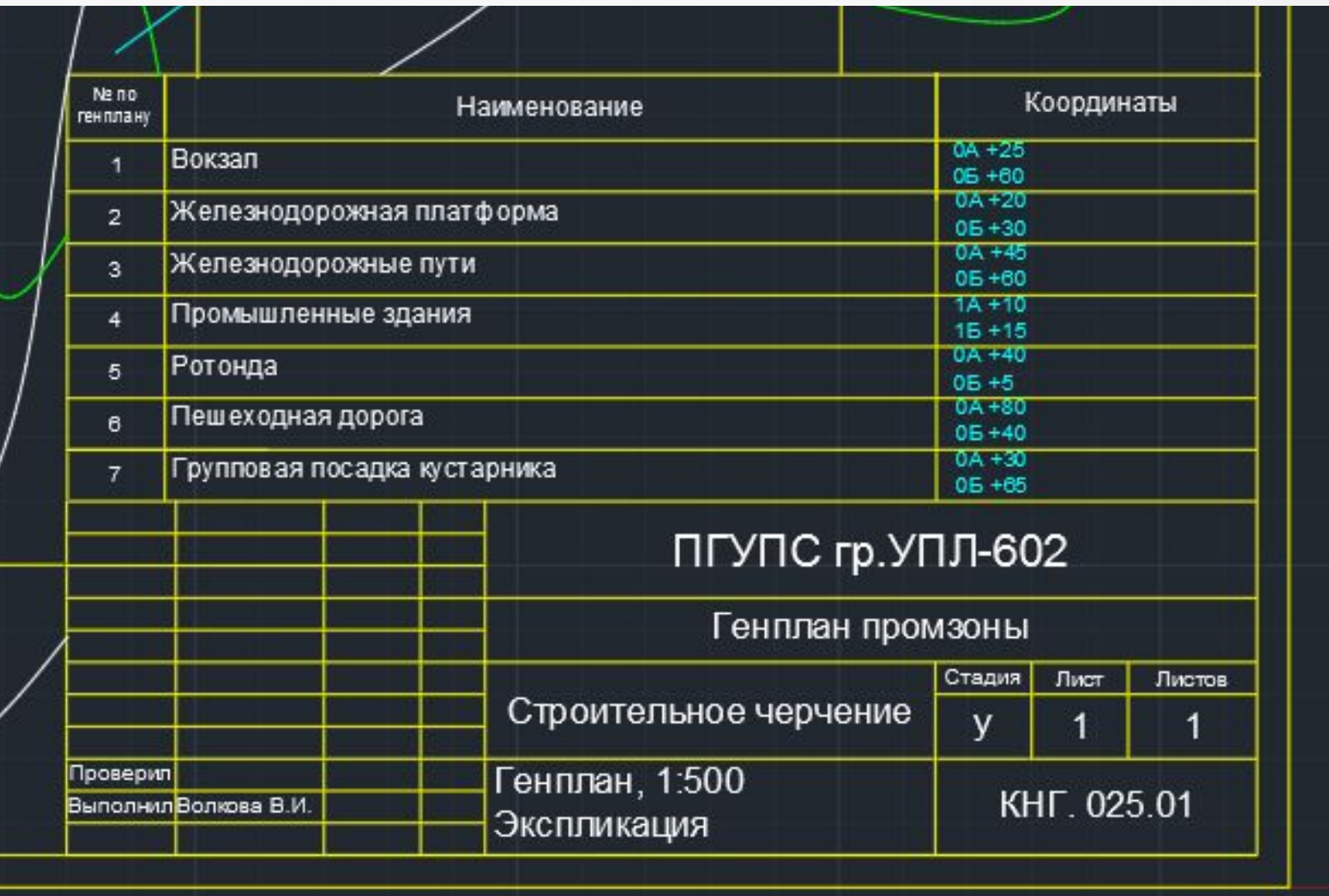

梅子

**King** 

# • 13. ПРОВЕРИМ ЧЕРТЁЖ И ПОДГОТОВИМ ЕГО К ПЕЧАТИ.

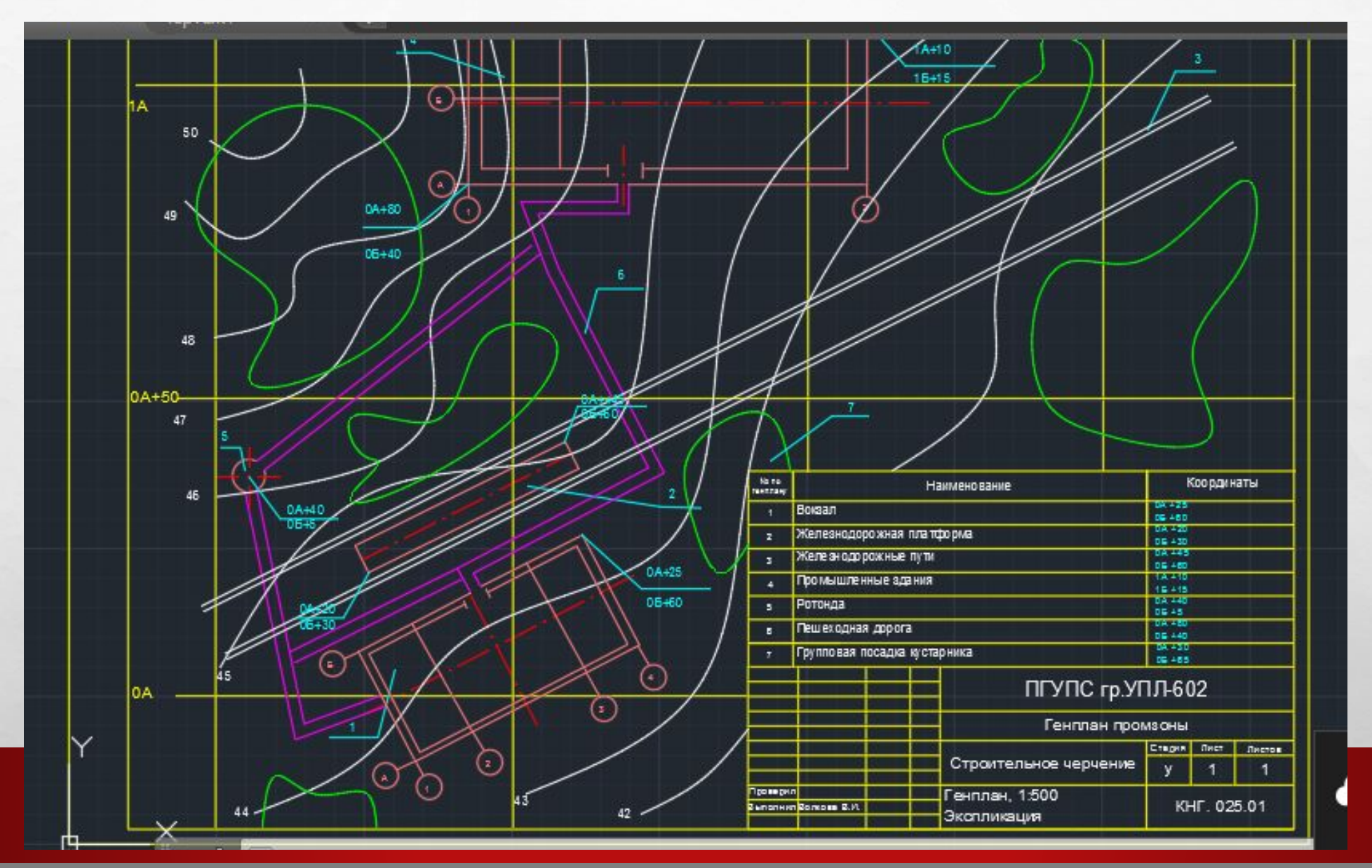

**SECTION AND AREA** 

 $\mathbf{r}$ 

 $\label{eq:1} \begin{array}{ll} \mathcal{L}_{\alpha} & \mathcal{L}_{\alpha} \\ \end{array}$ 

彩

 $\mathcal{L}_{\mathcal{L}}$